## **PRO-2f** *Page| 1 of 2*

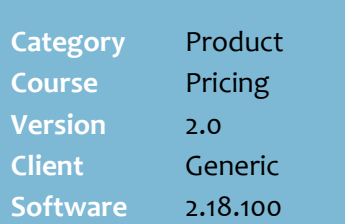

#### **Hints and Tips**

- If your store is Head Office managed, check your business's policy regarding setting up points promotions at store level.
- The **Points** tab also lists any Head Office point's promotions imported from HOST.
	- If your store has created an instore point's promotion effective at the same time as a HOS point's promotion, the promotion offering the highest number of points is applied at POS.
- <span id="page-0-0"></span> $\checkmark$  The normal point's per dollar amount is set in **POS Config**. - >**Account** tab -> **Loyalty** tab**.**
- The stock record **Summary Information** section lists the **Current Loyalty Points** earned when the product is purchased.
	- If there isn't an active point's promotion, this is the **Current Sell Price** multiplied by the points per dollar configured.

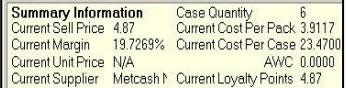

 If there's an active **point's promotion**, this is the new total points; changing the current sell price will have no impact on the points issued for the duration of the point promotion.

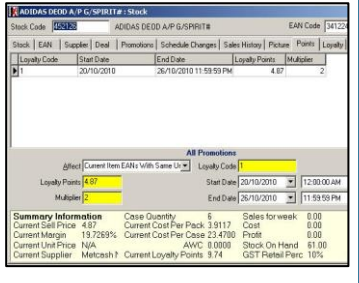

# **In-store Points Promotion**

If your business uses a points-based loyalty program and/or a rewards stamps program, you can award additional points to a product for a limited time.

### **Procedure to Create a Points Promotion**

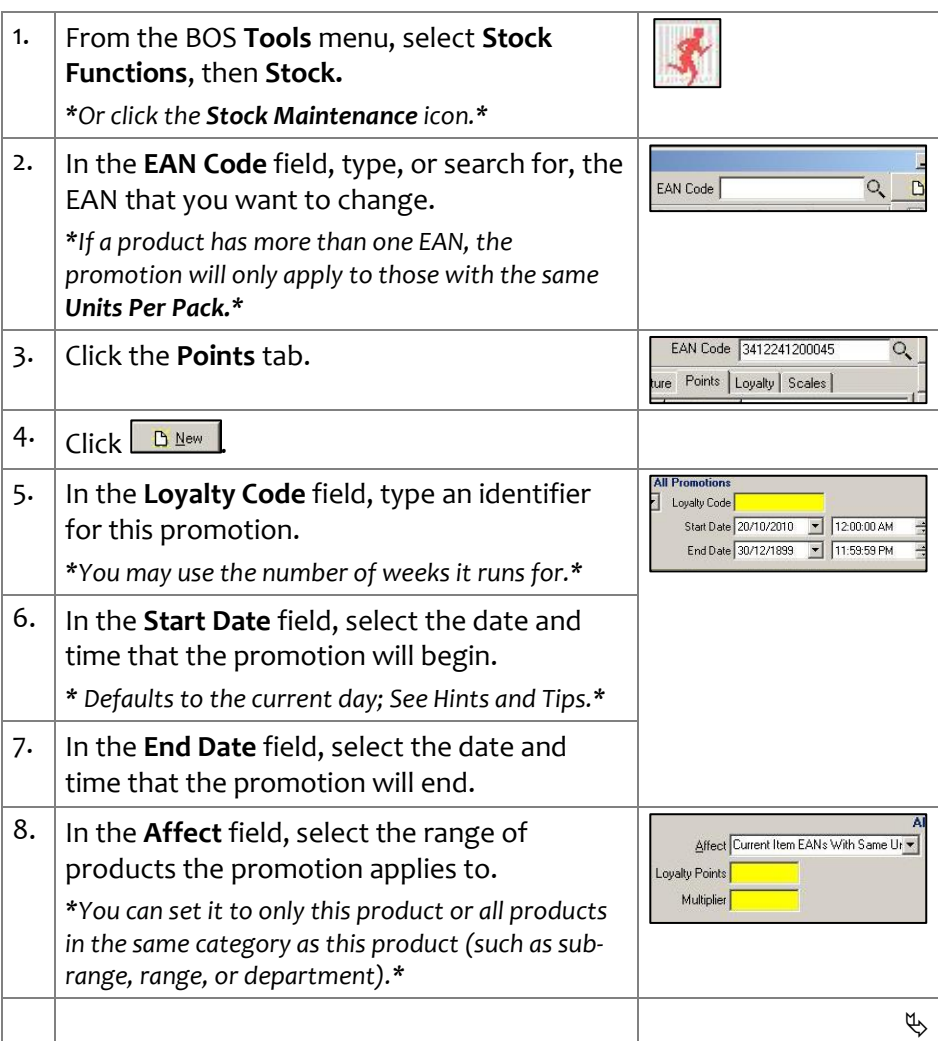

## **PRO -2f** *Page| 2 of 2*

#### **Hints and Tips**

- When there is an active **Bonus Stamps Points** promotion:
	- the customer receives the normal loyalty points for the product (if loyalty is enabled) AND the extra bonus stamp points.
	- the bonus stamp points are not added to the customer's loyalty points accumulation.
- The sum of any loyalty points and bonus points in a sale is used to calculate the number of stamps awarded. Points do not round up.
	- For example, a customer buys a slab of coke for \$14.57. This product has a bonus points promotion offering 20 bonus points. So 14 + 20 = 34 stamp points earned.
	- If the points : stamps ratio is 5:1, then the customer earns 6 stamps (34/5) .
	- See Tech -2n Offer a Rewards Stamps Program for more information.
- $\checkmark$  The point's promotion becomes active at POS on the scheduled date/time after scheduled tasks have run (usually overnight).
- $\checkmark$  To make a promotion effective at POS immediately, leave the **Start Date** at the default (current date at 12.01.00AM) and click **Update** after you've saved the promotion.
- SURE*fire* POS Config. also includes a department -level point's multiplier function. You can set different loyalty points for departments, for certain days of the week (or every day).
	- Refer to the TECH-2e [Configure Department Points](http://www.surefire.com.au/wp-content/uploads/2012/04/TECH-2e-G-POS-Config-Configure-Department-Points-Multiplier-Fact-Sheet.pdf)  [Multiplier Fact Sheet.](http://www.surefire.com.au/wp-content/uploads/2012/04/TECH-2e-G-POS-Config-Configure-Department-Points-Multiplier-Fact-Sheet.pdf)
	- If there's a point's promotion and a department point's multiplier active at the same time, you nominate if the department multiplier is used or ignored.

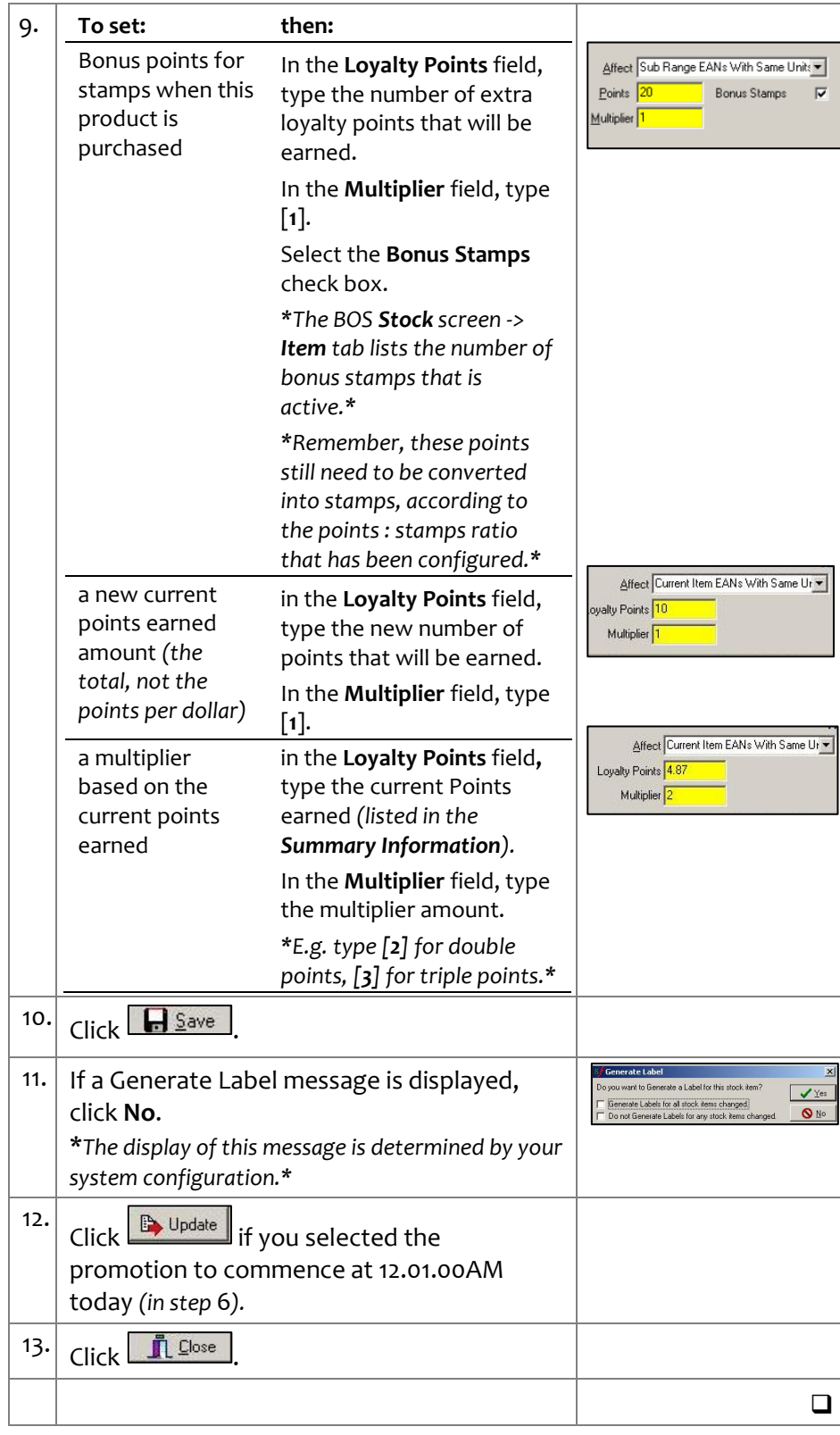